# **Oracle® Cloud**

開始使用 Oracle Enterprise Performance Management Cloud 的 整合 **F28884-02**

Oracle Cloud 開始使用 Oracle Enterprise Performance Management Cloud 的整合

F28884-02

版權所有 © 2017, 2020, Oracle 和 (或) 其關係公司。保留一切權利。

#### 主要作者:EPM Information Development Team

本軟體與相關說明文件是依據含有用途及保密限制事項的授權合約所提供,且受智慧財產法的保護。除了授權 合約中或法律明文允許的部分外,不得以任何形式或方法使用、複製、重製、翻譯、廣播、修改、授權、傳 送、散布、展示、演出、出版或陳列本軟體的任何部分。除非依法需要取得互通性操作 (interoperability),否 則嚴禁對本軟體進行還原工程 (reverse engineering)、反向組譯 (disassembly) 或解編 (decompilation)。

本文件中的資訊如有變更,恕不另行通知,且不保證沒有任何錯誤。如果您發現任何問題,請來函告知。

如果本軟體或相關說明文件是提供給美國政府或代表美國政府授權使用本軟體者,則適用下列條例:

#### U.S. GOVERNMENT END USERS:

Oracle programs (including any operating system, integrated software, any programs embedded, installed or activated on delivered hardware, and modifications of such programs) and Oracle computer documentation or other Oracle data delivered to or accessed by U.S. Government end users are "commercial computer software" or "commercial computer software documentation" pursuant to the applicable Federal Acquisition Regulation and agency-specific supplemental regulations.As such, the use, reproduction, duplication, release, display, disclosure, modification, preparation of derivative works, and/or adaptation of i) Oracle programs (including any operating system, integrated software, any programs embedded, installed or activated on delivered hardware, and modifications of such programs), ii) Oracle computer documentation and/or iii) other Oracle data, is subject to the rights and limitations specified in the license contained in the applicable contract.The terms governing the U.S. Government's use of Oracle cloud services are defined by the applicable contract for such services.No other rights are granted to the U.S. Government.

本軟體或硬體是針對各類資訊管理應用程式的一般使用所開發。不適用任何原本就具危險性的應用上,包含會 造成人身傷害風險的應用。如果您將本軟體或硬體應用於危險用途,則應採取適當的保全、備份、儲備和其他 措施以確保使用安全。Oracle Corporation 和其關係企業聲明對將本軟體或硬體應用於危險用途所造成之損害 概不負任何責任。

Oracle 和 Java 是 Oracle 和 (或) 其關係企業的註冊商標。其他名稱為各商標持有人所擁有之商標。

Intel 和 Intel Inside 是 Intel Corporation 的商標或註冊商標。所有 SPARC 商標的使用皆經過授權,且是 SPARC International, Inc. 的商標或註冊商標。AMD、Epyc 與 AMD 標誌是 Advanced Micro Devices 的商標 或註冊商標。UNIX 是 The Open Group 的註冊商標。

本軟體或硬體與說明文件可能提供有關第三方內容、產品和服務的存取途徑與資訊。除非您與 Oracle 之間的適 用合約另有規定,否則 Oracle Corporation 和其關係企業明文聲明對第三方內容、產品與服務不做保證,且不 負任何責任。除非您與 Oracle 之間的適用合約另有規定,否則 Oracle Corporation 和其關係企業對於您存取 或使用第三方內容、產品或服務所引起的任何損失、費用或損害亦不負任何責任。

# 目錄

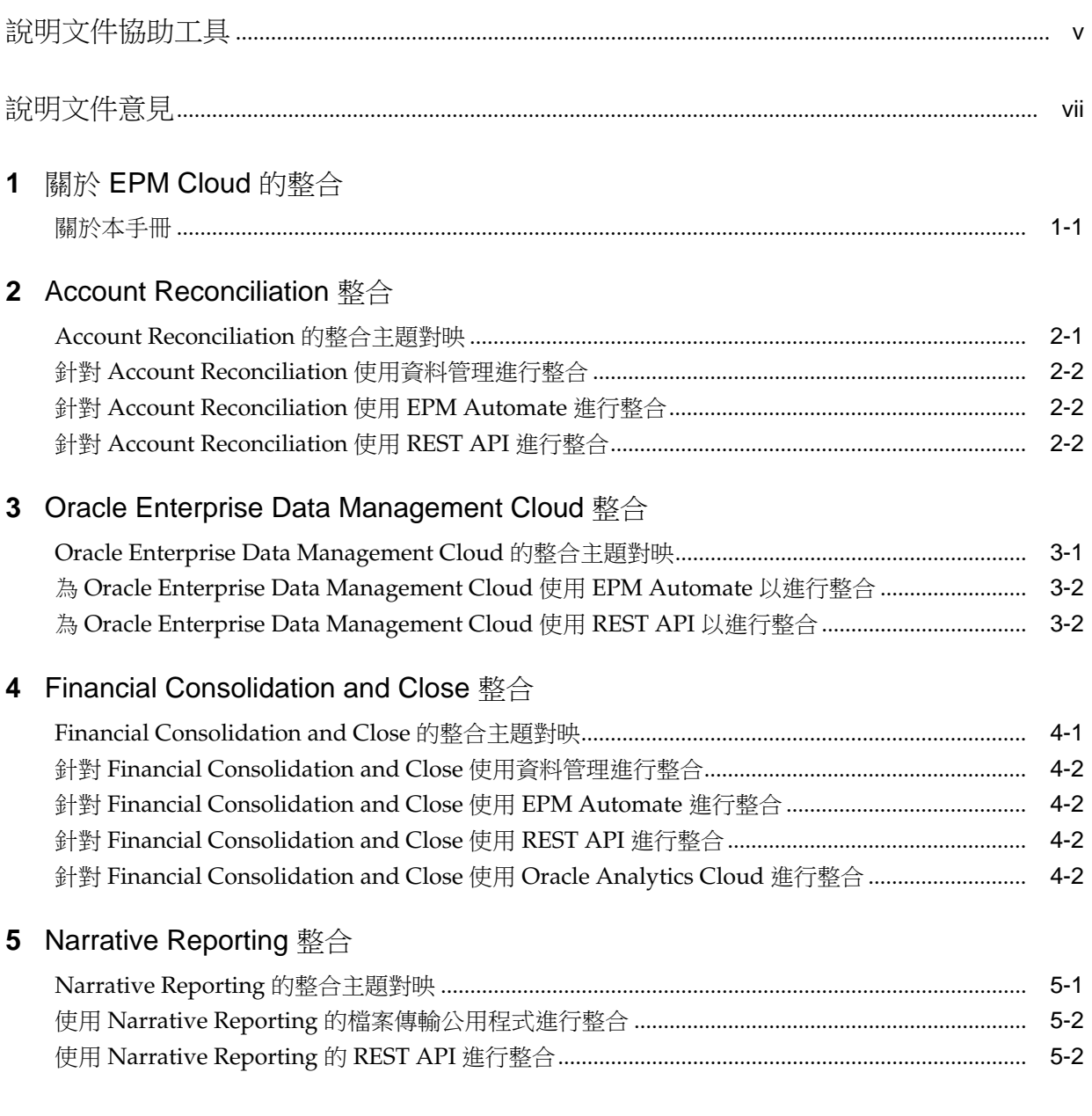

# 6 Planning 整合

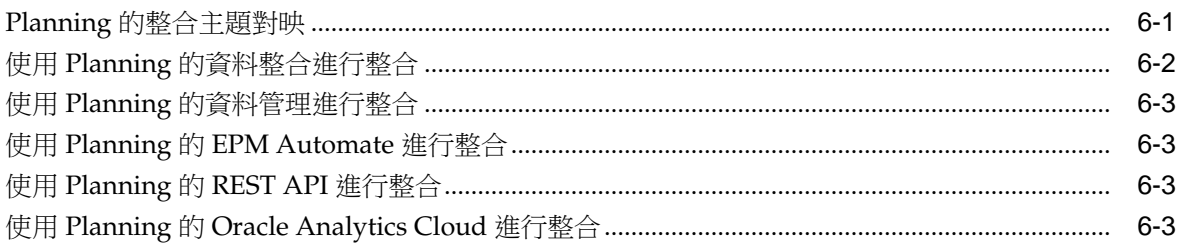

### 7 Planning 模組整合

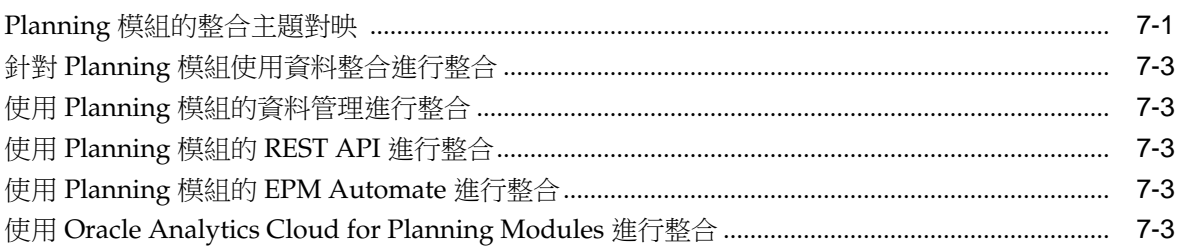

## 8 Profitability and Cost Management 整合

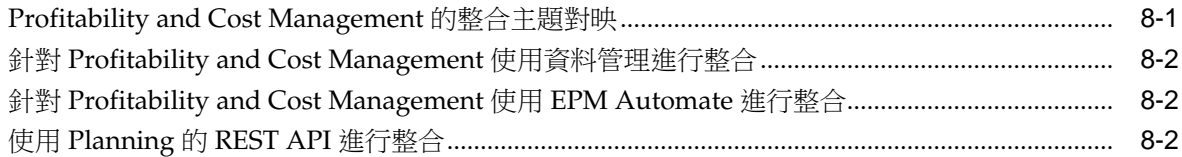

### 9 Tax Reporting 整合

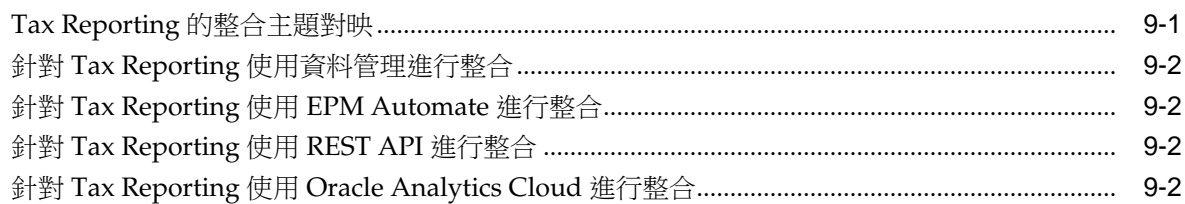

# 說明文件協助工具

<span id="page-4-0"></span>如需有關 Oracle 對於協助工具的承諾資訊,請瀏覽 Oracle Accessibility Program 網 站, 網址為 <http://www.oracle.com/pls/topic/lookup?ctx=acc&id=docacc>。

#### 取得 **Oracle** 支援

已經購買客戶支援的 Oracle 客戶可從 My Oracle Support 取得網路支援。如需資訊,請 瀏覽 <http://www.oracle.com/pls/topic/lookup?ctx=acc&id=info>;如您有聽力障礙, 請瀏覽 <http://www.oracle.com/pls/topic/lookup?ctx=acc&id=trs>。

# 說明文件意見

<span id="page-6-0"></span>若要對此文件提供反應意見,請以電子郵件傳送至 epmdoc\_ww@oracle.com;或者, 在「Oracle 說明中心」主題中,按一下位於目錄下方的「意見」按鈕 (您可能需要向下 捲動才能夠看到按鈕)。

在以下社群網站中追蹤 EPM Information Development:

LinkedIn - [http://www.linkedin.com/groups?gid=3127051&goback=.gmp\\_3127051](http://www.linkedin.com/groups?gid=3127051&goback=.gmp_3127051)

Twitter - <http://twitter.com/hyperionepminfo>

Facebook -<http://www.facebook.com/pages/Hyperion-EPM-Info/102682103112642>

YouTube - <https://www.youtube.com/oracleepminthecloud>

**1**

# 關於 **EPM Cloud** 的整合

<span id="page-8-0"></span>本手冊可幫助您開始整合 Oracle Enterprise Performance Management Cloud。 本手冊中的主題提供有關這些雲端服務整合的指標:

- Planning
- Planning 模組
- 財務整合與關帳
- Tax Reporting
- Account Reconciliation
- Performance Management Architect
- Narrative Reporting
- Oracle Enterprise Data Management Cloud

# 關於本手冊

使用本手冊介紹可以與 Oracle Enterprise Performance Management Cloud 整合的方 法。

複查每個服務的主題,以瞭解整合選項,並開始整合。

- Planning [的整合主題對映](#page-18-0)
- Planning [模組的整合主題對映](#page-22-0)
- [Financial Consolidation and Close](#page-14-0) 的整合主題對映。
- Tax Reporting [的整合主題對映](#page-28-0)
- [Account Reconciliation](#page-10-0) 的整合主題對映
- [Profitability and Cost Management](#page-26-0) 的整合主題對映
- [Narrative Reporting](#page-16-0) 的整合主題對映
- [Oracle Enterprise Data Management Cloud](#page-12-0) 的整合主題對映

# **Account Reconciliation** 整合

<span id="page-10-0"></span>這些主題向您介紹 Oracle Enterprise Performance Management Cloud 的整合選項。

複查主題對映以瞭解概觀。

您也可以完成此[學習路徑來](https://apexapps.oracle.com/pls/apex/f?p=44785:50:17091423668620:::50:P50_EVENT_ID,P50_COURSE_ID:6167,405)開始進行 Planning 的整合。

## **Account Reconciliation** 的整合主題對映

請複查此清單以瞭解整合 Oracle Enterprise Performance Management Cloud 的選項。

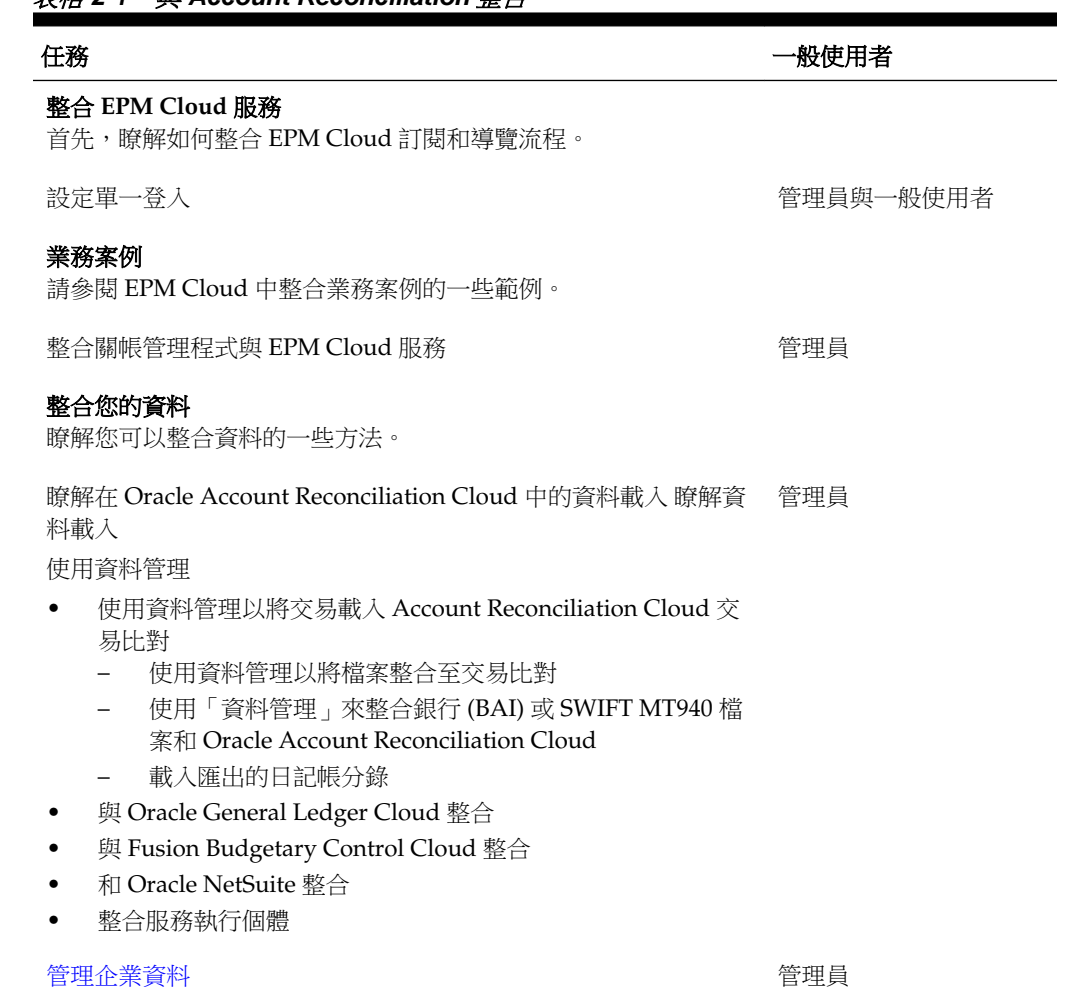

#### 表格 **2-1** 與 **Account Reconciliation** 整合

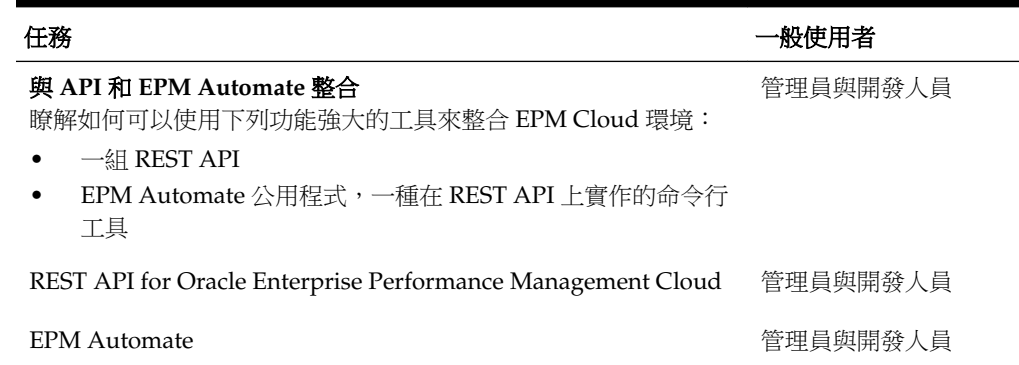

#### <span id="page-11-0"></span>表格 **2-1 (**續**)** 與 **Account Reconciliation** 整合

### 針對 **Account Reconciliation** 使用資料管理進行整合

您可以針對 Account Reconciliation 使用「資料管理」進行整合。

請參閱管理 Oracle Enterprise Performance Management Cloud 的資料管理。

### 針對 **Account Reconciliation** 使用 **EPM Automate** 進行整合

您可以針對 Account Reconciliation 使用 EPM Automate 進行整合。

請參閱使用 Oracle Enterprise Performance Management Cloud 的 EPM Automate 。

### 針對 **Account Reconciliation** 使用 **REST API** 進行整合

您可以使用 REST API 搭配 Account Reconciliation 來進行整合。

請參閱 REST API for Enterprise Performance Management Cloud。

# <span id="page-12-0"></span>**Oracle Enterprise Data Management Cloud** 整合

這些主題向您介紹 Oracle Enterprise Data Management Cloud 的整合選項。 複查主題對映以瞭解概觀。

您也可以完成此[學習路徑來](https://apexapps.oracle.com/pls/apex/f?p=44785:50:8819591557046:::50:P50_EVENT_ID,P50_COURSE_ID:6166,404)開始進行 Planning 的整合。

### **Oracle Enterprise Data Management Cloud** 的整合主題對映

請複查此清單以瞭解整合 Oracle Enterprise Data Management Cloud 的選項。

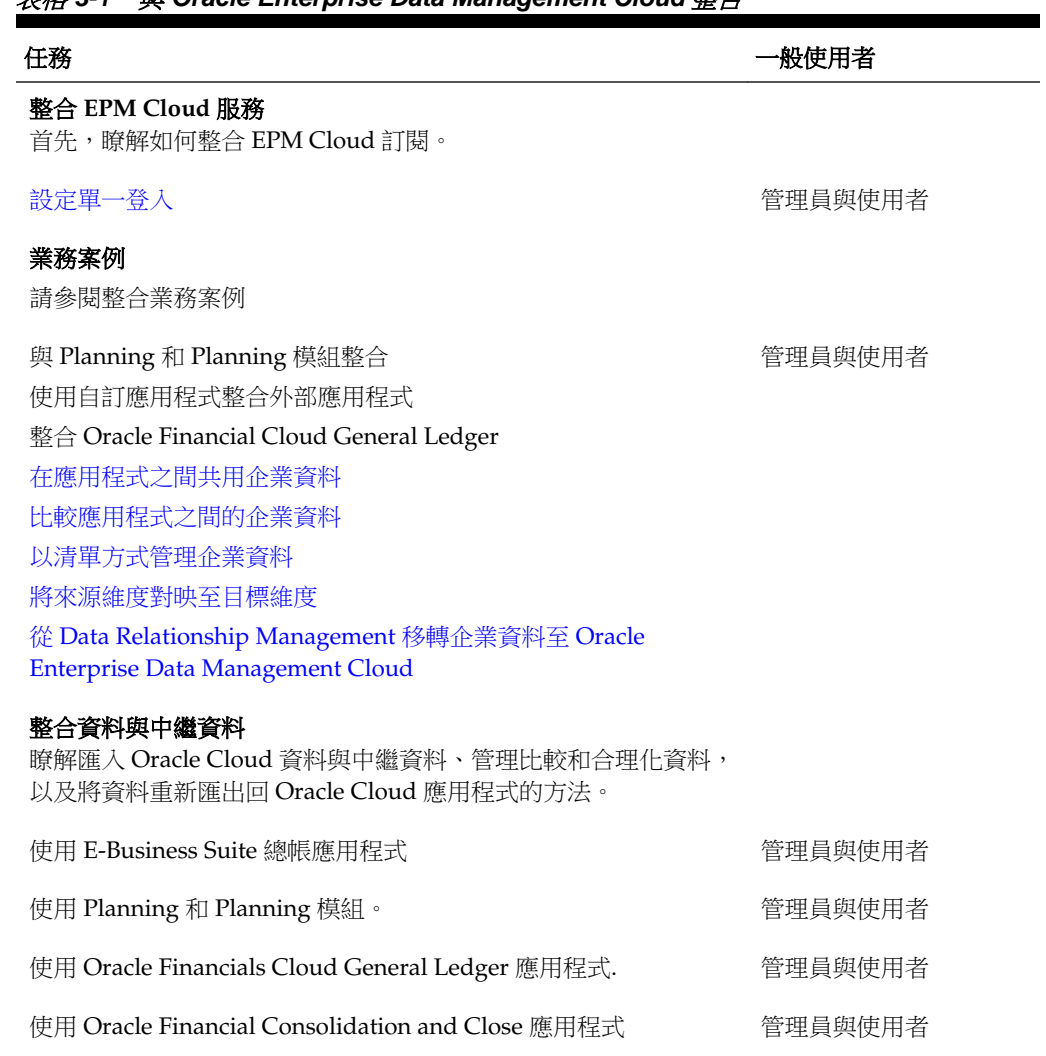

# 表格 **3-1** 與 **Oracle Enterprise Data Management Cloud** 整合

| 任務                                                                                                    | 一般使用者    |
|----------------------------------------------------------------------------------------------------|----------|
| 使用自訂應用程式                                                                                                    | 管理員與使用者  |
| 備註:<br>自訂應用程式提供開放介面,來整合所有其他業務應用程<br>式。                                                                                       |          |
| 與 API 和 EPM Automate 整合<br>瞭解如何可以使用下列功能強大的工具來整合 EPM Cloud 環境:<br>一組 REST API<br>EPM Automate 公用程式,一種在 REST API 上實作的命令行<br>工具 | 管理員與開發人員 |
| <b>Enterprise Data Management REST API</b>                                                                                   | 管理員與開發人員 |
| <b>EPM</b> Automate                                                                                                    | 管理員與開發人員 |

<span id="page-13-0"></span>表格 **3-1 (**續**)** 與 **Oracle Enterprise Data Management Cloud** 整合

## 為 **Oracle Enterprise Data Management Cloud** 使用 **EPM Automate** 以進 行整合

您可以為 Oracle Enterprise Data Management Cloud 使用 EPM Automate 進行整合。 請參閱使用 EPM Automate 。

為 **Oracle Enterprise Data Management Cloud** 使用 **REST API** 以進行整 合

> 您可以為 Oracle Enterprise Data Management Cloud 使用 REST API 進行整合。 請參閱 [Enterprise Data Management REST API](https://docs.oracle.com/en/cloud/saas/enterprise-data-management-cloud/edmra/edmcs_restapi_overview.html) 手冊。

# <span id="page-14-0"></span>**Financial Consolidation and Close** 整合

這些主題向您介紹 Financial Consolidation and Close 的整合選項。

複查主題對映以瞭解概觀。

您也可以完成此[學習路徑來](https://apexapps.oracle.com/pls/apex/f?p=44785:50:1821643776575:::50:P50_EVENT_ID,P50_COURSE_ID:6170,407)開始進行 Planning 的整合。

# **Financial Consolidation and Close** 的整合主題對映

請複查此清單以瞭解與 Financial Consolidation and Close 整合的選項。

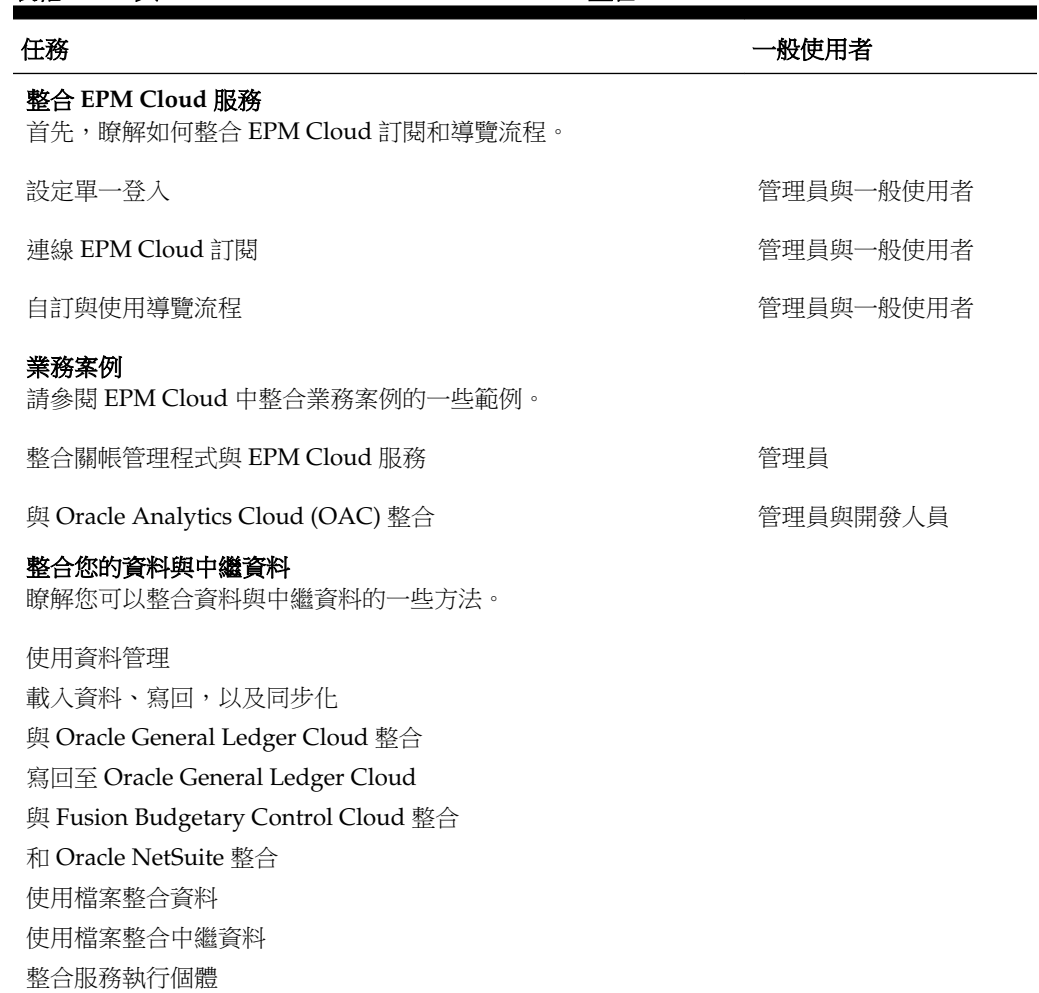

#### 表格 **4-1** 與 **Financial Consolidation and Close** 整合

![](_page_15_Picture_157.jpeg)

#### <span id="page-15-0"></span>表格 **4-1 (**續**)** 與 **Financial Consolidation and Close** 整合

### 針對 **Financial Consolidation and Close** 使用資料管理進行整合

您可以針對 Financial Consolidation and Close 使用「資料管理」進行整合。

請參閱管理 Oracle Enterprise Performance Management Cloud 的資料管理。

# 針對 **Financial Consolidation and Close** 使用 **EPM Automate** 進行整合

您可以針對 Financial Consolidation and Close 使用 EPM Automate 進行整合。

請參閱使用 Oracle Enterprise Performance Management Cloud 的 EPM Automate 。

### 針對 **Financial Consolidation and Close** 使用 **REST API** 進行整合

您可以針對 Financial Consolidation and Close 使用 REST API 進行整合。 請參閱 REST API for Enterprise Performance Management Cloud。

### 針對 **Financial Consolidation and Close** 使用 **Oracle Analytics Cloud** 進 行整合

您可以使用 Oracle Analytics Cloud for Planning Modules 進行整合。 請參閱 [Oracle Analytics Cloud](https://docs.oracle.com/en/cloud/paas/analytics-cloud/index.html) 說明中心上的關於整合。

# **Narrative Reporting** 整合

<span id="page-16-0"></span>這些主題向您介紹 Narrative Reporting 的整合選項。

複查主題對映以瞭解概觀。

您也可以完成此[學習路徑來](https://apexapps.oracle.com/pls/apex/f?p=44785:50:1220596859299:::50:P50_EVENT_ID,P50_COURSE_ID:6168,406)開始進行 Planning 的整合。

# **Narrative Reporting** 的整合主題對映

複查此清單以瞭解用來整合 Narrative Reporting 的選項。

![](_page_16_Picture_194.jpeg)

• 檔案傳輸共用程式

<span id="page-17-0"></span>![](_page_17_Picture_86.jpeg)

#### 表格 **5-1 (**續**)** 整合 **Narrative Reporting**

# 使用 **Narrative Reporting** 的檔案傳輸公用程式進行整合

您可以使用 Narrative Reporting 的檔案傳輸公用程式進行整合。此公用程式提供另一 種方法可執行這些任務:移轉物件、執行備份和還原、資料載入和資料擷取,以及上傳 和下載檔案。

請參閱[檔案傳輸公用程式。](https://docs.oracle.com/en/cloud/saas/enterprise-performance-reporting-cloud/adepr/using_the_file_transfer_utility_151340.html)

# 使用 **Narrative Reporting** 的 **REST API** 進行整合

您可以使用 Narrative Reporting 的 REST API 進行整合。

請參閱 [Enterprise Performance Reporting](https://docs.oracle.com/en/cloud/saas/enterprise-performance-reporting-cloud/raepr/rest-endpoints.html)。

# **Planning** 整合

<span id="page-18-0"></span>這些主題向您介紹 Planning 的整合選項。

複查主題對映以瞭解概觀。

您也可以完成此[學習路徑來](https://apexapps.oracle.com/pls/apex/f?p=44785:50:3575514892468:::50:P50_COURSE_ID,P50_EVENT_ID:253,5933)開始進行 Planning 的整合。

# **Planning** 的整合主題對映

複查此清單以瞭解用來整合 Planning 的選項。

![](_page_18_Picture_159.jpeg)

### 表格 **6-1** 整合 **Planning**

![](_page_19_Picture_205.jpeg)

#### <span id="page-19-0"></span>表格 **6-1 (**續**)** 整合 **Planning**

## 使用 **Planning** 的資料整合進行整合

您可以針對 Planning 使用「資料整合」進行整合。

例如,您可以定義以檔案為基礎的整合和直接整合來源,建立對映規則,以將來源資料 轉換為所需的目標格式,以及執行並管理週期性資料載入過程。常見的整合任務使用易 於導覽的介面完成,該介面支援並符合您的運作方式。請參閱管理 Oracle Enterprise Performance Management Cloud 的資料整合。

# <span id="page-20-0"></span>使用 **Planning** 的資料管理進行整合

您可以使用 Planning 的資料管理進行整合。

請參閱管理 Oracle Enterprise Performance Management Cloud 的資料管理。

# 使用 **Planning** 的 **EPM Automate** 進行整合

您可以使用 EPM Automate for Planning 進行整合。

請參閱使用 [Oracle Enterprise Performance Management Cloud](https://docs.oracle.com/en/cloud/saas/enterprise-performance-management-common/cepma/epm_automate_command_links_pbcs.html) 的 EPM Automate 。

## 使用 **Planning** 的 **REST API** 進行整合

您可以使用 Planning 的 REST API 進行整合

請參閱 REST API for Enterprise Performance Management Cloud。

## 使用 **Planning** 的 **Oracle Analytics Cloud** 進行整合

您可以針對 Planning 使用 Oracle Analytics Cloud 進行整合。

請參閱 [Oracle Analytics Cloud](https://docs.oracle.com/en/cloud/paas/analytics-cloud/index.html) 說明中心上的關於與 Planning 整合。

# **Planning** 模組整合

<span id="page-22-0"></span>這些主題向您介紹 Planning 模組的整合選項。

複查主題對映以瞭解概觀。

您也可以完成此[學習路徑來](https://apexapps.oracle.com/pls/apex/f?p=44785:50:3575514892468:::50:P50_COURSE_ID,P50_EVENT_ID:396,6156)開始進行 Planning 模組的整合。

# **Planning** 模組的整合主題對映

複查此清單以瞭解用來整合 Planning 模組的選項。

![](_page_22_Picture_128.jpeg)

瞭解您可以整合資料與中繼資料的一些方法。

![](_page_23_Picture_197.jpeg)

#### 表格 **7-1 (**續**)** 整合 **Planning** 模組

<span id="page-24-0"></span>

| 任務                                 | 一般使用者    |
|------------------------------------|----------|
| 將中繼資料匯入應用程式                        | 管理員與開發人員 |
| 匯入資料、執行計算指令碼,及複製資料                 |          |
| 匯出與下載中繼資料及資料                       |          |
| 匯出與下載應用程式資料                        |          |
| 將資料匯入至資料管理、執行資料載入規則,然後將資料匯出到規<br>劃 |          |
| 備份應用程式快照                           |          |
| 自動執行每日資料整合                         |          |

表格 **7-1 (**續**)** 整合 **Planning** 模組

# 針對 **Planning** 模組使用資料整合進行整合

您可以使用 Planning 模組的資料整合進行整合。例如,您可以定義以檔案為基礎的整 合和直接整合來源,建立對映規則,以將來源資料轉換為所需的目標格式,以及執行並 管理週期性資料載入過程。常見的整合任務使用易於導覽的介面完成,該介面支援並符 合您的運作方式。

請參閱管理 Oracle Enterprise Performance Management Cloud 的資料整合。

### 使用 **Planning** 模組的資料管理進行整合

您可以使用 Planning 模組的資料管理進行整合。

請參閱管理 Oracle Enterprise Performance Management Cloud 的資料管理。

### 使用 **Planning** 模組的 **REST API** 進行整合

您可以使用 Planning 模組的 REST API 進行整合。

請參閱 REST API for Enterprise Performance Management Cloud。

### 使用 **Planning** 模組的 **EPM Automate** 進行整合

您可以使用 Planning 模組的 EPM Automate 進行整合。

請參閱使用 Oracle Enterprise Performance Management Cloud 的 EPM Automate 。

### 使用 **Oracle Analytics Cloud for Planning Modules** 進行整合

您可以使用 Oracle Analytics Cloud for Planning Modules 進行整合。

請參閱 [Oracle Analytics Cloud](https://docs.oracle.com/en/cloud/paas/analytics-cloud/index.html) 說明中心上的關於與 Planning 整合。

# <span id="page-26-0"></span>**Profitability and Cost Management** 整合

這些主題向您介紹 Profitability and Cost Management 的整合選項。

複查主題對映以瞭解概觀。

您也可以完成此[學習路徑來](https://apexapps.oracle.com/pls/apex/f?p=44785:50:10544015371091:::50:P50_EVENT_ID,P50_COURSE_ID:6176,409)開始進行 Planning 的整合。

表格 8-1 奥 Profitability and Cost Management 整合

# **Profitability and Cost Management** 的整合主題對映

請複查此清單以瞭解與 Profitability and Cost Management 整合的選項。

![](_page_26_Picture_138.jpeg)

#### 整合您的資料與中繼資料

瞭解您可以整合資料與中繼資料的一些方法。

![](_page_27_Picture_212.jpeg)

<span id="page-27-0"></span>![](_page_27_Picture_213.jpeg)

### 針對 **Profitability and Cost Management** 使用資料管理進行整合

您可以針對 Profitability and Cost Management 使用「資料管理」進行整合。

請參閱管理 [Oracle Enterprise Performance Management Cloud](https://docs.oracle.com/cloud/latest/epm-common/ERPIA/integrating_data_102xd66df14e.htm#ERPIA-GUID-BCF24229-C782-4DFA-9983-BA95FB276E0B) 的資料管理。

# 針對 **Profitability and Cost Management** 使用 **EPM Automate** 進行整合

您可以針對 Profitability and Cost Management 使用 EPM Automate 進行整合。

請參閱使用 Oracle Enterprise Performance Management Cloud 的 EPM Automate 。

# 使用 **Planning** 的 **REST API** 進行整合

您可以使用 Planning 的 REST API 進行整合

請參閱 REST API for Enterprise Performance Management Cloud。

**9**

# **Tax Reporting** 整合

<span id="page-28-0"></span>這些主題向您介紹 Tax Reporting 的整合選項。

複查主題對映以瞭解概觀。

您也可以完成此[學習路徑來](https://apexapps.oracle.com/pls/apex/f?p=44785:50:4395560701980:::50:P50_EVENT_ID,P50_COURSE_ID:6171,408)開始進行 Planning 的整合。

# **Tax Reporting** 的整合主題對映

請複查此清單以瞭解與 Tax Reporting 整合的選項。

![](_page_28_Picture_158.jpeg)

### 。<br>考*校* 0\_1 杜法 1 甲士耶婆彻也

![](_page_29_Picture_158.jpeg)

#### <span id="page-29-0"></span>表格 **9-1 (**續**)** 快速入門主題對映

### 針對 **Tax Reporting** 使用資料管理進行整合

您可以針對 Tax Reporting 使用「資料管理」進行整合。

請參閱管理 Oracle Enterprise Performance Management Cloud 的資料管理。

### 針對 **Tax Reporting** 使用 **EPM Automate** 進行整合

您可以針對 Tax Reporting 使用 EPM Automate 進行整合。

請參閱使用 Oracle Enterprise Performance Management Cloud 的 EPM Automate 。

### 針對 **Tax Reporting** 使用 **REST API** 進行整合

您可以針對 Tax Reporting 使用 REST API 進行整合。

請參閱 REST API for Enterprise Performance Management Cloud。

### 針對 **Tax Reporting** 使用 **Oracle Analytics Cloud** 進行整合

您可以使用 Oracle Analytics Cloud for Planning Modules 進行整合。

請參閱 [Oracle Analytics Cloud](https://docs.oracle.com/en/cloud/paas/analytics-cloud/index.html) 說明中心上的與 Oracle Analytics Cloud (OAC) 整合。